## Genius Hour-Pre-searching to Answer Your Research Question

#### Evernote—Use this website to save your research!

#### How to find your Evernote email on the web:

- 1. Login to your account.
- 2. Click on your email address that's listed in the upper right corner.
- 3. Click on Account Settings.
- 4. Look for the address next to "Email Notes To."
- 5. Copy and paste it.

#### How to find your Evernote email on an iPad/iPhone:

- 1. Login to your account.
- 2. Click on Settings in the upper left corner.
- 3. Click on General.
- 4. Click on Evernote Email Address.
- 5. Click on Copy to Clipboard.

#### Start at Mrs. Chatel's website,

### www.boulanparkmediacenter.weebly.com/genius-hour.html

#### BOOKS

<u>Boulan's Library Catalog</u> (Don't forget to click on Follett Shelf under the catalog tab to see our ebooks.) <u>Troy Public Library's Catalog</u>

#### DATABASES

- Grolier Online Encyclopedia (for basic, background information)
- <u>Troy Public Library Databases</u> (search for the databases by alphabet)
- Michigan eLibrary

# **EVERYONE SHOULD TRY THESE:** General OneFile, Biography in Context, Gale Virtual Reference Library

**For general research, try:** Academic OneFile, General Reference Center Gold, eLibrary, World Book Online

For information on people, try: Biography in Context, World Book Online

For information on cities, states, and countries, try: Culture Grams

For medical information, try: Health and Wellness Resource Center

For food-related topics, try: Encyclopedia of Food and Culture

For ebooks, try: Gale Virtual Reference Library, eBooks K-12

For controversial issues, try: Opposing Viewpoints

For jobs and careers, try: Job and Career Accelerator

## The 5 Things You Need To Know About Using Databases

- 1. Always look for the **Search** box. Type your topic in there, and look at the options they autosuggest.
- 2. Use cool search tricks:
  - a. Put quotation marks around words "any word" to search for an exact phrase in an exact order.
  - b. Use the minus sign (-) or NOT to specify what you DON'T want in your results
  - c. Use the plus sign (+) or AND to include two topics in your search
  - d. Use an asterisk (\*) with a word root to find all spellings of the word
- 3. When you get your results, look for a **menu** that tells you what types of sources are available and what other related topics are. This will help you to focus on what materials you need and if you need to change your keyword in your search.
- 4. When you decide that you want to keep an article, look for a way to email, download, or print it. FOR THIS PROJECT, EMAIL IT TO YOUR EVERNOTE ACCOUNT.
- 5. Look to see if the database provides you the **citation** at the end of the article or in a menu on the right or left. You will need this citation when you use EasyBib to create your bibliography.

| Your Results                                                        |     |
|---------------------------------------------------------------------|-----|
| 🔚 Academic Journals (196)                                           |     |
| Magazines (1090)                                                    | L   |
| I News (2253)                                                       |     |
| 👩 Images (9)                                                        |     |
| 📹 <u>Videos (66)</u>                                                | L   |
| 4)) <u>Audios (39)</u>                                              | L   |
| Analyze                                                             | I . |
| 📢 <u>Term Clusters</u>                                              | L   |
| Limit Search by                                                     |     |
| RELATED SUBJECTS:                                                   | L   |
| <u>Snowboarding (33)</u><br>Sports injuries (22)<br>Snowboards (18) |     |
| <u>Skiing (14)</u>                                                  |     |
| <u>Skiers (8)</u>                                                   |     |
| 🗣 <u>View More</u>                                                  |     |
| ww.gale.cengage.com                                                 |     |

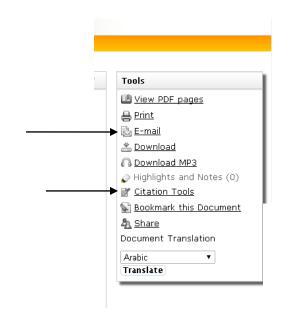

are compared with plant measurements of Maine Yankee with a good agreement between the calculations and the measurements. The transient simulated is a loss of cooling together with a loss of coolant through the transfer channel. TRACE heat transfer radiation model has been activated using the parameters obtained from COBRA thermal-hydraulic code

#### Author Affiliation:

Departament d'Enginyeria Quimica i Nuclear, Universitat Politecnica de Valencia, Cami de Vera, 14, Valencia, Spain

Article History:

Received 17 January 2014; Revised 26 May 2014; Accepted 20 July 2014

#### Source Citation (MLA 7th Edition)

Carlos, S., F. Sanchez-Saez, and S. Martorell. "Use of TRACE best estimate code to analyze spent fuel storage pools safety." Progress in Nuclear Energy 77 (2014): 224+. Academic OneFile. Web. 14 Oct. 2014.

#### Document LIRI

http://go.galegroup.com/ps/i.do? id=GALE%7CA385108349&v=2.1&u=lom\_macombtgps&it=r&p=AONE&sw=w&asid=201d7d488bb3878c0fb357 8aa514c3c6

Gale Document Number: GALE | A385108349

Top of page